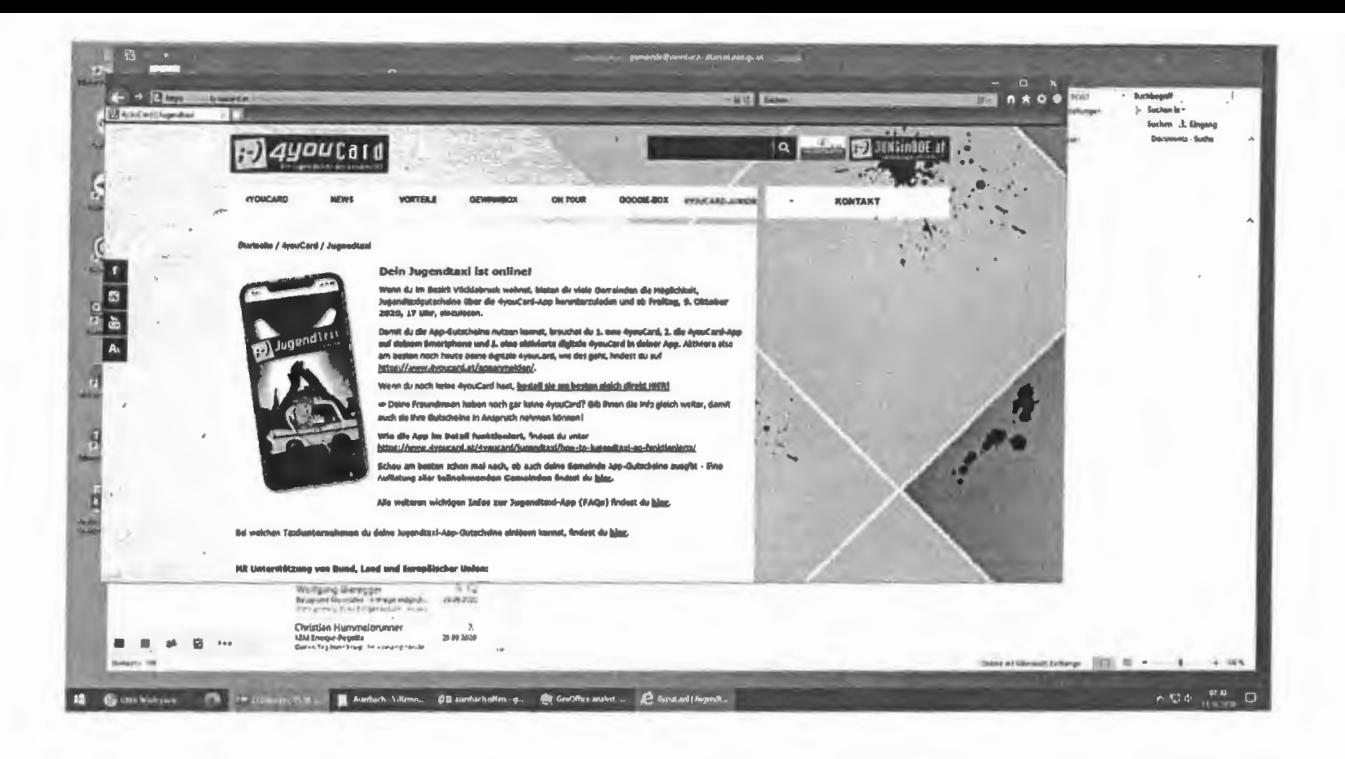

# So löst du deine Gutscheine ein:

Um die Jugendtaxi-Funktion der 4youCard-App nutzen zu können, brauchst du eine gültige 4youCard. Wenn du noch keine hast, bestelle sie auf

https://www.4youcard.at/4youcard/4youcard-deine-jugendkarte/bestellformular/

Wenn du schon eine 4 you Card hast, brauchst du nur mehr die App im App- oder Google-Play-Store kostenlos downloaden und deine 4youCard in der App "aktivieren". Wie das genau funktioniert, findest du auf https://www.4youcard.at/appanmelden/

Die Aktivierung ist nötig, um dein Handy deiner Gemeinde zuordnen zu können. Nur so kriegst du die "richtigen" Gutscheine in die App geladen. Sobald du also deine Karte aktiviert hast, gelangst du auch in das Jugendtaxi-Menü, das sich in 3 Bereiche gliedert - die Taxi-Ansicht, die Gutschein-Ansicht und die FAQs.

### **1. TAXI-ANSICHT**

In der Taxi-Ansicht siehst du alle Taxiunternehmen, bei denen du deine Gutscheine einlösen kannst. Ganz oben befindet sich immer der Nachtschwärmer, dort kannst du zwar KEINE **GUTSCHEINE** einlösen, aber er bringt dich entlang seiner Route dennoch um einen sensationell günstigen Preis nach Hause!

Die anderen Unternehmen sind nach Entfernung gereiht, dh. je näher ein Unternehmen zu deinem aktuellen Standort ist, desto weiter oben ist es gereiht. (Nur, wenn du die Ortungsfunktion erlaubt hast, ansonsten funktioniert die Reihung natürlich nicht). Wenn du auf ein Unternehmen klickst, kannst du direkt anrufen.

Fehler! Es wurde kein Dateiname angegeben.

Fehler! Es wurde kein Dateiname angegeben.

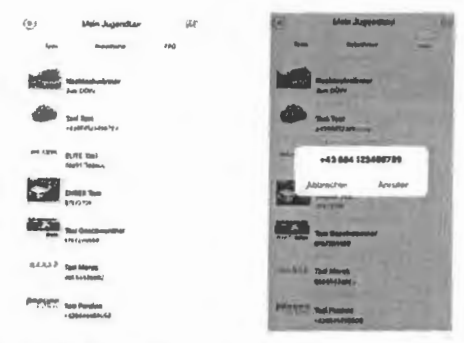

## 2. GUTSCHEIN-ANSICHT

In der Gutschein-Ansicht siehst du deine verfügbaren und bereits eingelösten Gutscheine einzeln aufgelistet. (Die verfügbaren sind oben, unten die bereits verwendeten.) Jeden verfügbaren Gutschein kannst du einmal einlösen. Du siehst den Gutschein-Wert und wie lange der Gutschein gültig ist. Wichtig ist: Es gibt 2 Gutschein"formate": Deine Gemeinde wählt ein Gutscheinformat, d.h. du hast nur Gutscheine des gleichen Formats. In der App unterscheiden sie sich durch die Farbe:

- Weiße Gutscheine kannst du unmittelbar einlösen.

- Gelbe Gutscheine jedoch müssen auf deinem Gemeindeamt freigeschalten werden, bevor du sie nutzen kannst. Dort ist das gesetzlich vorgeschriebene Drittel zu bezahlen und daraufhin werden deine Gutscheine freigeschalten und sind dann ebenfalls weiß. Die Gemeinde braucht für die Freischaltung von dir deine 4youCard-Kartennummer und die Gutscheincodes. Die Codes bekommst du, wenn du die gelb hinterlegten Gutscheine antippst.

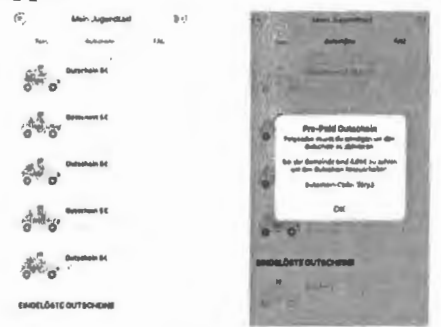

# 3. EINLÖSUNG

Per Klick auf einen verfügbaren Gutschein kommst du in die Detailansicht. Um den Gutschein einzulösen, tippst du auf "Einlösen", wählst aus, ob du einen oder mehrere Gutschein einlösen möchtest, wählst gegebenenfalls die Gutscheine aus und danach öffnet sich die Kamera. Nun scannst du den QR-Code des Taxis.

Bei einer erfolgreichen Einlösung erscheint eine Bestätigung auf deinem Display. Es kann sein, dass der Taxifahrer die Bestätigung sehen will, also klick sie erst weg, wenn du sie sicher nicht mehr brauchst! Der Gutschein wird daraufhin zu den eingelösten Gutscheinen verschoben und wird dann dort mit Datum, Uhrzeit und Taxiunternehmen aufgelistet.

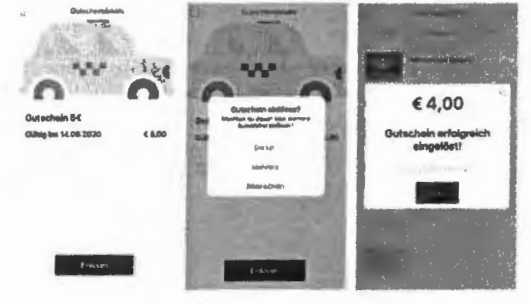

Es kann sein, dass du eine **Fehlermeldung** erhältst. Das kann folgendes bedeuten:

-Der Gutschein kann aktuell nicht eingelöst werden (Einlösung nur von Freitag 17:00- Sonntag 24:00 zulässig!)

- Der QR-Code ist keinem Taxiunternehmen zugewiesen oder nicht lesbar.

## **4.** FAQs

Hier findest du alles Wichtige rund um die Jugendtaxi-App zusammengefasst.